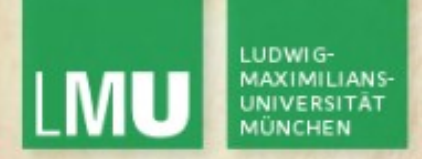

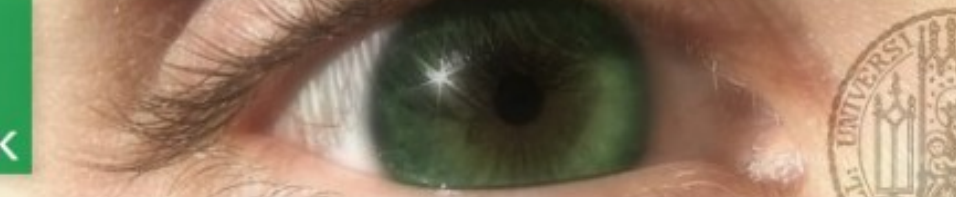

Prof. Dr. Andreas Butz

Dipl.-Medieninf. Hendrik Richter Dipl.-Medieninf. Raphael Wimmer

#### Computergrafik 1 Übung 7

Beleuchtung **Materialien Texturierung** Blending

http://uplo ad.wikim edia.org/wikipedi a/c omř  $\Xi$ ons/a/af/Shado  $\geq$ olum e\_ill ustration.png

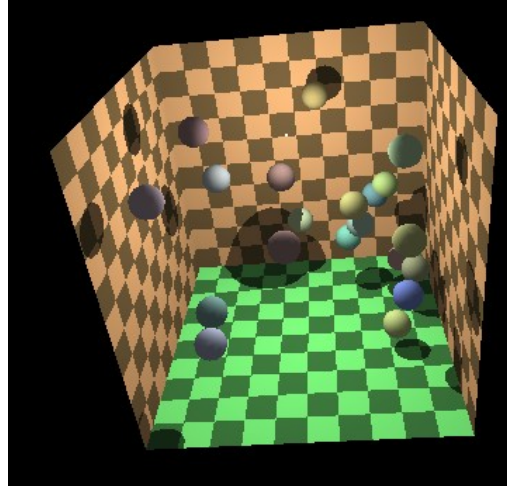

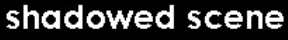

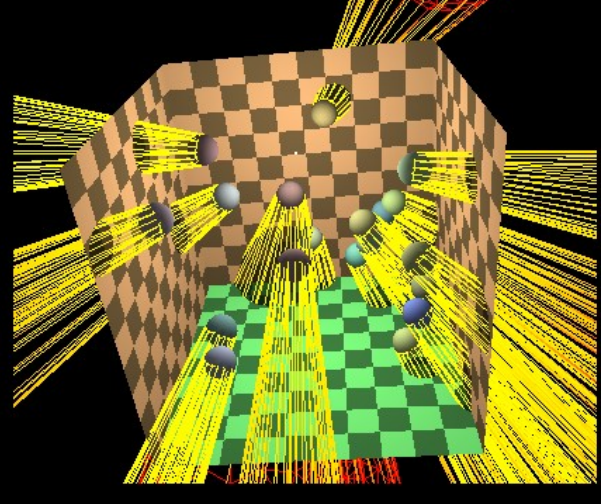

wireframe shadow volumes

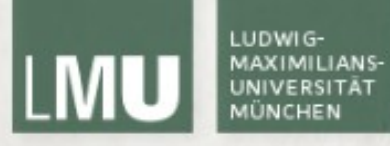

## Licht

# LUDWIG

LEHR- UND FORSCHUNGSEINHEIT MEDIENINFORMATIK

### Licht

- Bevor Texturen oder Materialien auf Objekten angezeigt werden können muss eine Lichtquelle vorhanden sein
- Das Aussehen eines Objekts hängt immer von der Beleuchtung der jeweiligen Umgebung ab
- Lichtquellen haben in OpenGL zwei Haupteigenschaften:
	- Typ der Ausbreitung (d.h. Spotlight, Ambient, etc)
	- **-** Lichtfarbe in verschiedenen Ausprägungen
- Lichtquellen müssen nur einmal zu Beginn initialisiert werden
- Primitive brauchen Normalen (s.u.) damit die Berechnung funktioniert

#### LUDWIG-**MAXIMILIANS UNIVERSITÄT**

#### LEHR- UND FORSCHUNGSEINHEIT MEDIENINFORMATIK

#### Ausbreitung

- Lichtquellen haben verschiedene Ausbreitungstypen:
	- Punktlichtquelle: nur Position (strahlt in alle Richtungen gleichmäßig)
	- Gerichtetes Licht: nur Vektor (unendlich weit entfernte Lichtquelle (z.B. Sonne)
	- Spotlight: Position, Richtungsvektor, Öffnungswinkel und Intensitätsabfall (Punktlichtquelle mit bestimmtem Öffnunskegel)

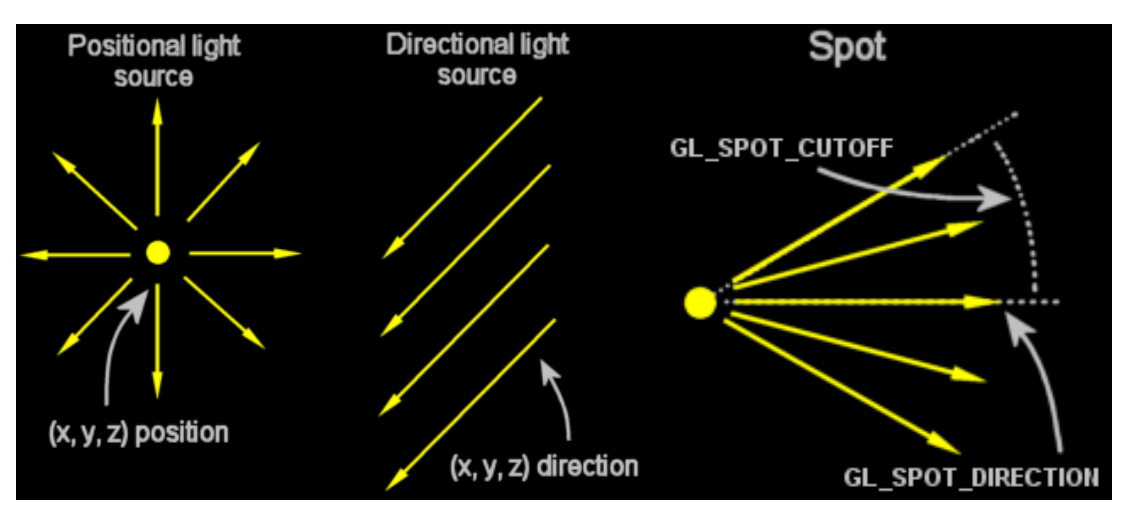

(Quelle: [http://jerome.jouvie.free.fr/OpenGl/Tutorials/Tutorial13.php\)](http://jerome.jouvie.free.fr/OpenGl/Tutorials/Tutorial13.php)

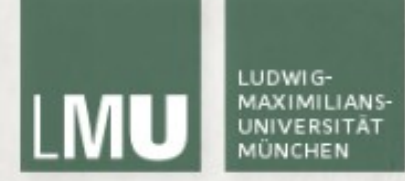

#### Lichtfarbe und -eigenschaften

- ambient: Ungerichtetes Umgebungslicht
- diffuse: Gerichtetes Licht, das in alle Richtungen reflektiert wird
- specular: Gerichtetes Licht, das nur in eine Richtung reflektiert wird

#### Lichtfarbe und -eigenschaften

Eigenschaften von Lichtquellen:

- Position
- Richtungsvektor (für Spotlights)
- Öffnungswinkel (für Spotlights)
- Ambiente Farbe
- Diffuse Farbe
- Spiegelungsfarbe
- Intensitätsabfall
- Radialer Intensitätsabfall (für Spotlights)

### Licht in OpenGL

- glEnable(GL\_LIGHTING) Aktivieren des OpenGL Lichts
- **•** glEnable(GL\_LIGHT*i*) Aktivieren der Lichtquelle *i*
- glLightf(light, pname, param) Anpassen der Eigenschaften einer **Lichtquelle** 
	- light Lichtnummer (GL\_LIGHT1, ...)
	- pname Parametername (GL\_SPOT\_CUTOFF, GL\_LINEAR\_ATTENUATION, etc)
	- **Pearam Neuer Wert**
- glLightfv(light, pname, \*param) Anpassen der Eigenschaften einer Lichtquelle mit Vektor
	- light Lichtnummer (GL\_LIGHT1, ...)
	- pname Parametername (GL\_AMBIENT, GL\_DIFFUSE, GL\_POSITION, etc.)
	- \*param Pointer auf einen Vektor mit neuen Werten

(Quelle: [http://www.opengl.org\)](http://www.opengl.org/)

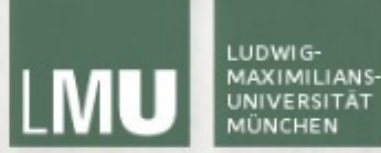

#### Licht in OpenGL gltest.cpp

```
void GlTest::initLight(){
    GLfloat LightAmbient[] = \{0.8f, 0.8f, 0.8f, 1.0f\};GLfloat LightDiffuse[] = \{1.0f, 1.0f, 1.0f, 1.0f\};GLfloat LightPosition[] = \{ 0.0f, 4.0f, -5.0f, 1.0f \};
```

```
alEnable(GL_LIGHTING);
```

```
glLightfv(GL_LIGHT1, GL_AMBIENT, LightAmbient);
glLightfv(GL_LIGHT1, GL_DIFFUSE, LightDiffuse);
glLightfv(GL_LIGHT1, GL_POSITION, LightPosition);
glEnable(GL_LIGHT1);
```

```
glTranslatef(0, 0, -10);
glRotatef(rotaY, 0, 1, 0);
```

```
glPushMatrix();
GLUquadricObj* quad = gluNewQuadric();gluSphere(quad, 2.5f, 20, 20);
```
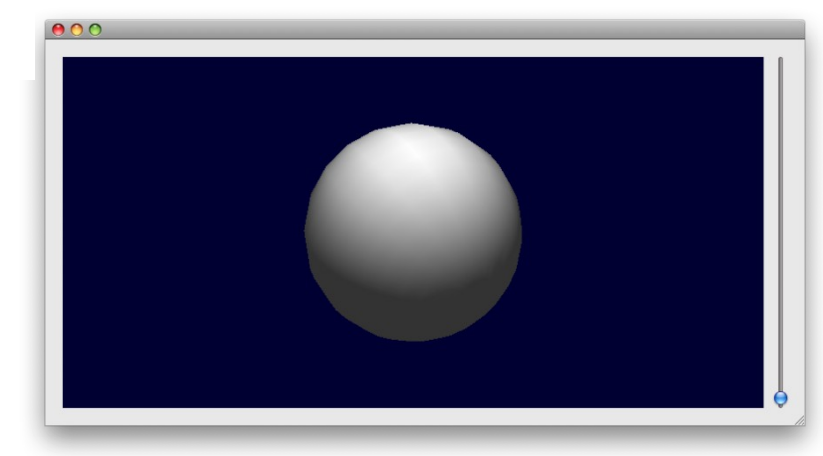

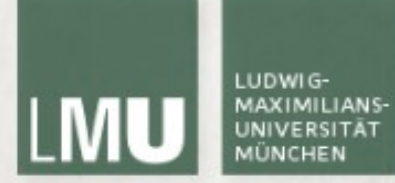

#### Licht in OpenGL

nur ambient light:

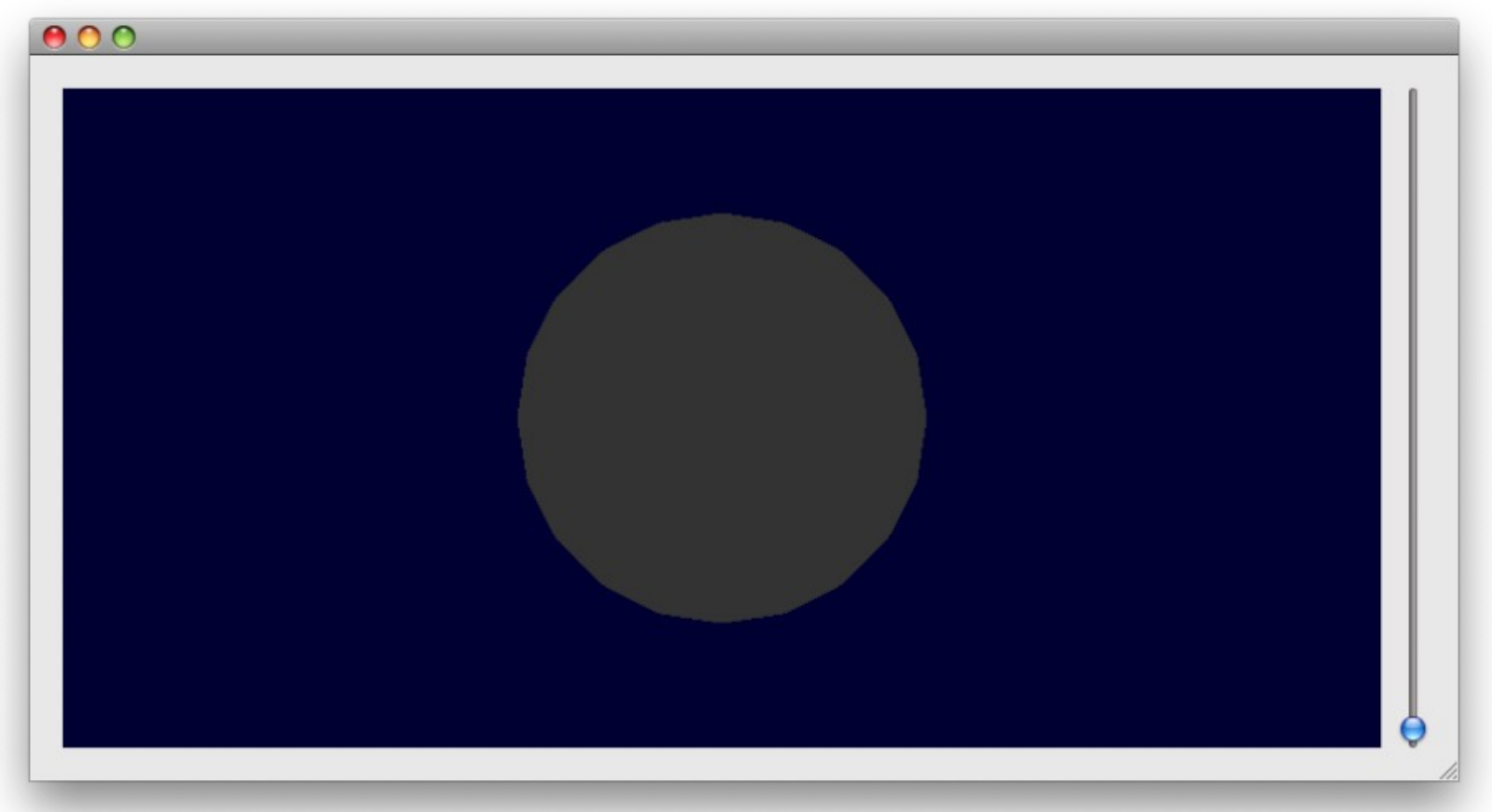

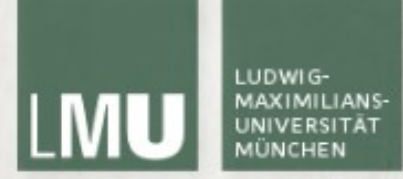

#### Licht in OpenGL

**nur diffuse light:** 

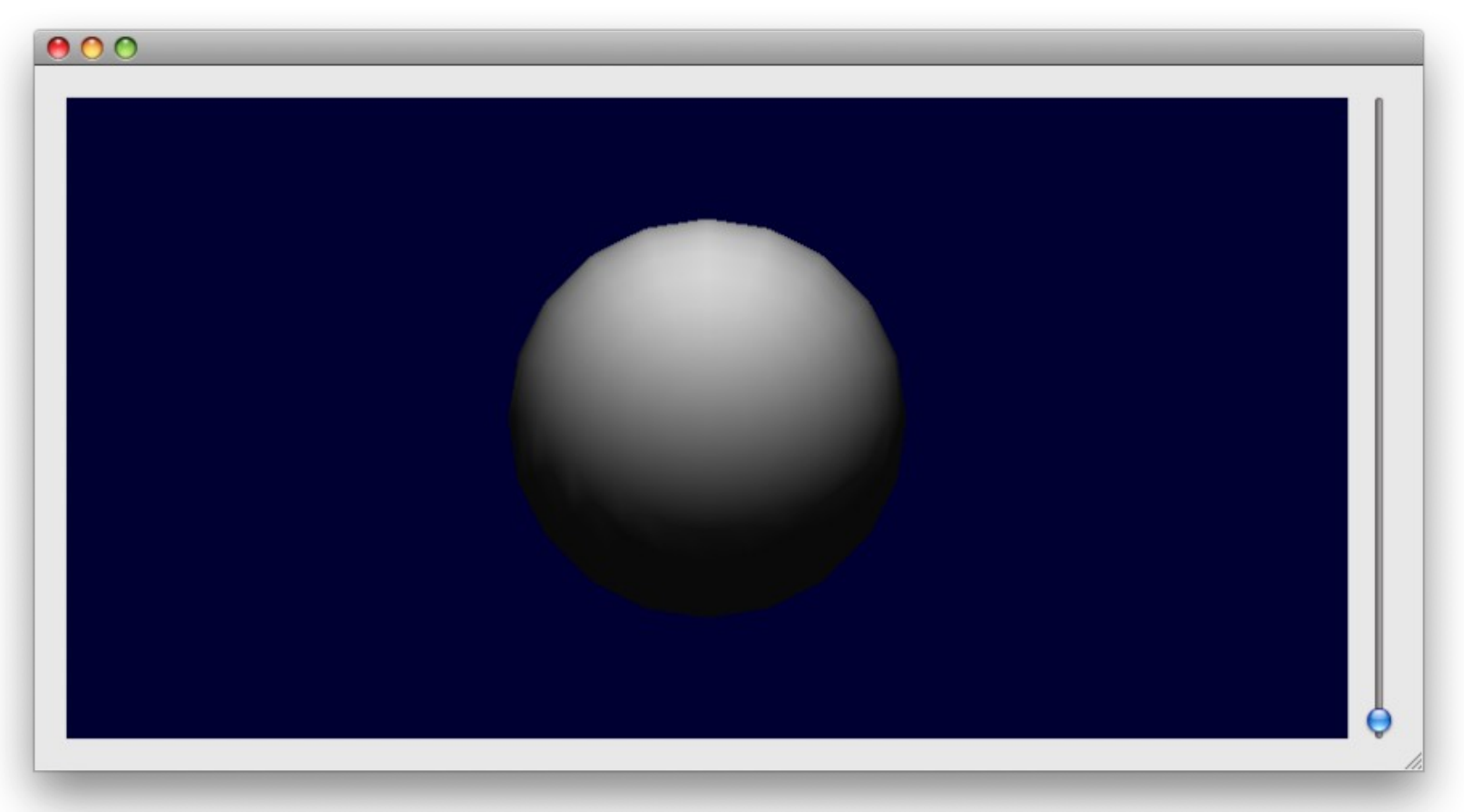

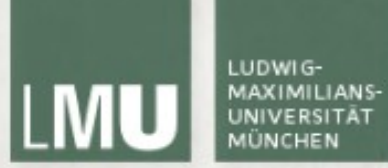

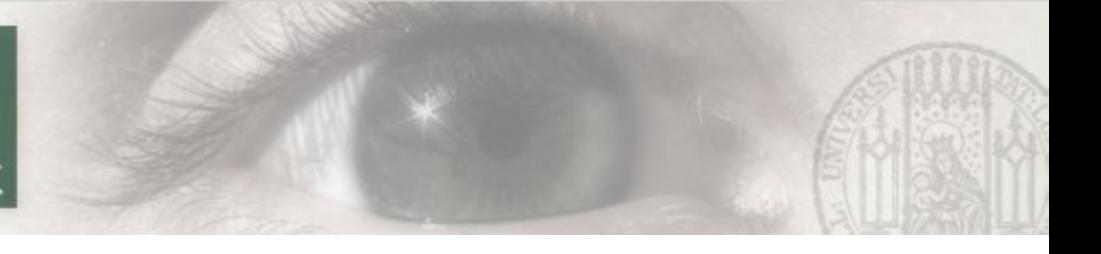

#### Lichteigenschaften

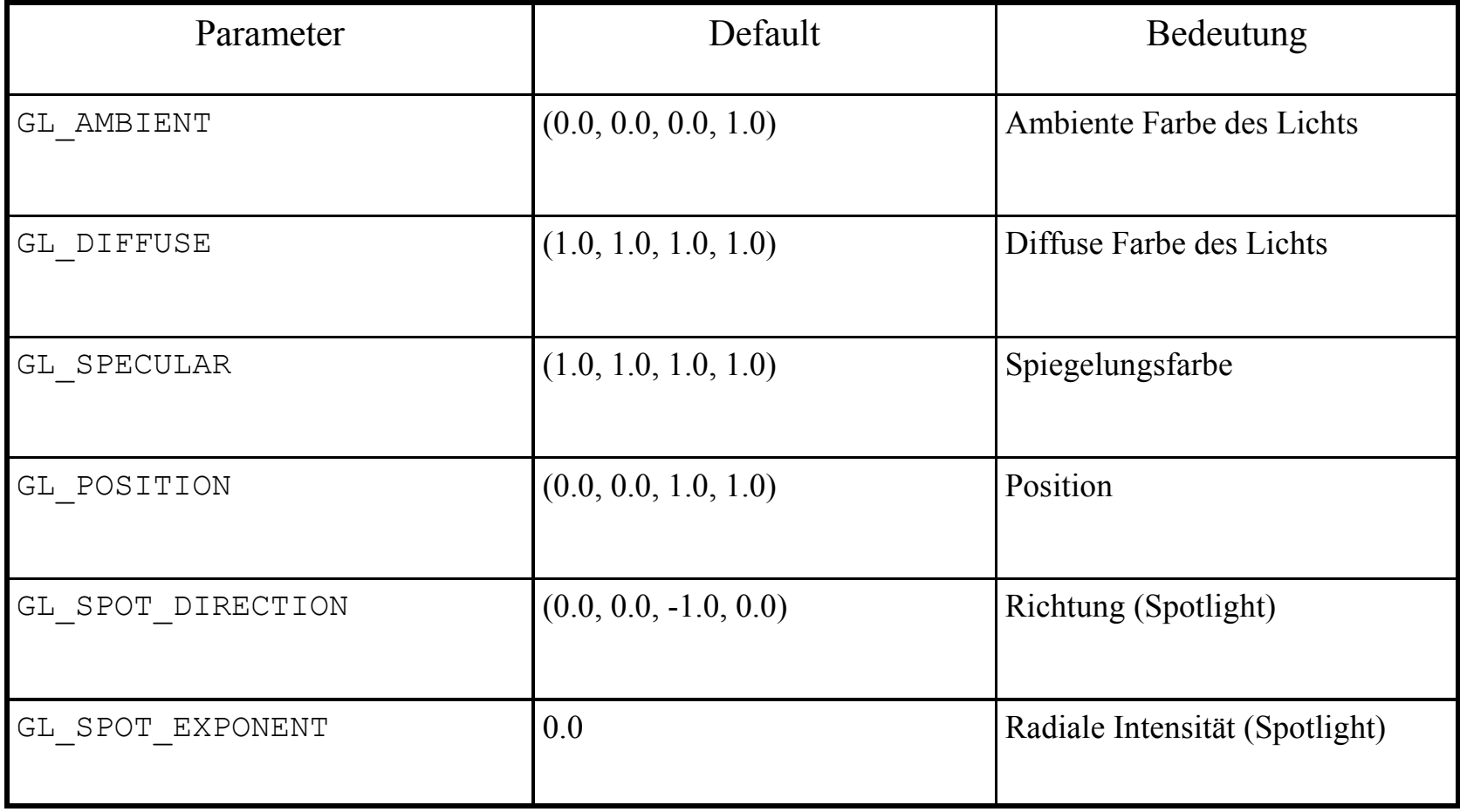

(Quelle: [http://www.opengl.org\)](http://www.opengl.org/)

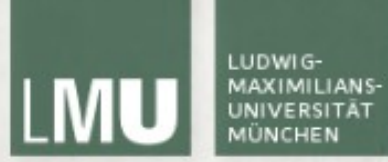

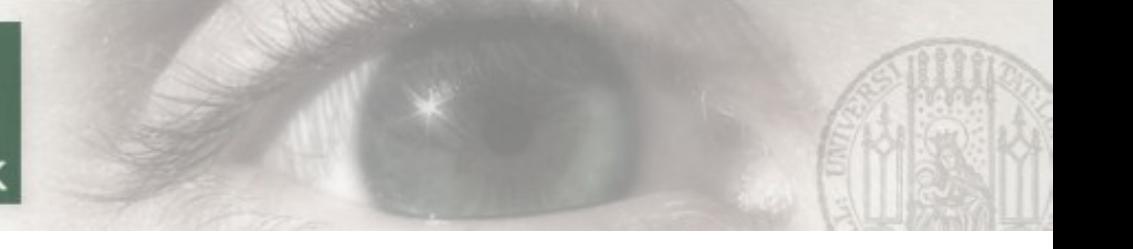

#### Lichteigenschaften

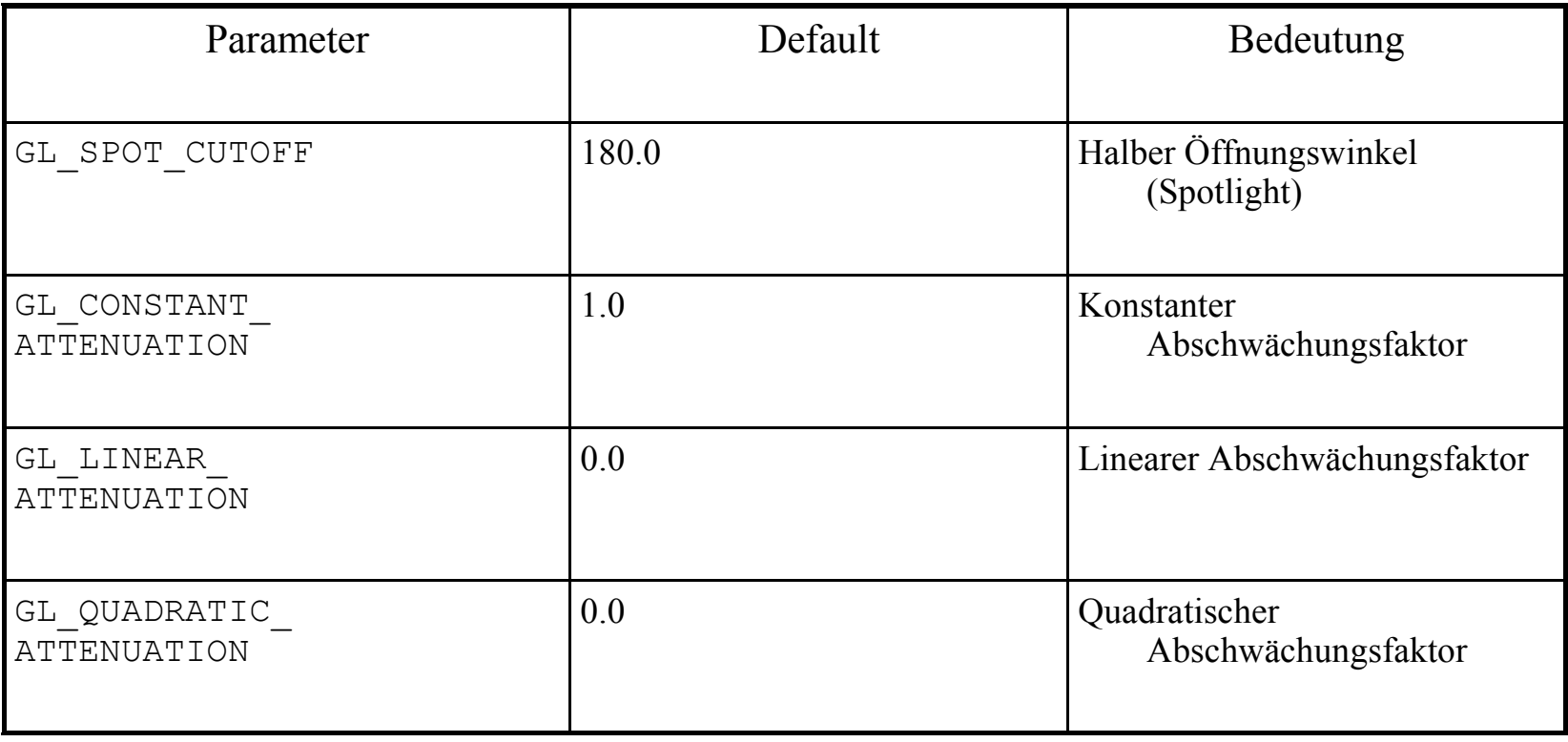

(Quelle: [http://www.opengl.org\)](http://www.opengl.org/)

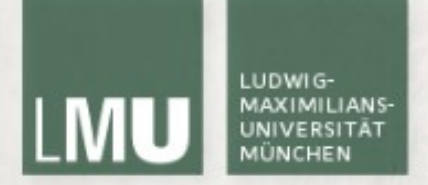

#### Directional und Spotlight

- Die Lichtposition ist ein vierdimensionaler Vektor (x,y,z,w)
- Für  $w = 1$  (Default) wird eine Punktlichtquelle erzeugt
- Falls  $w = 0$  wird gerichtetes Licht mit dem Positionsvektor als Richtung erzeugt
- Für ein Spotlight muss w = 1 sein, mit GL\_SPOT\_DIRECTION wird die Richtung bestimmt

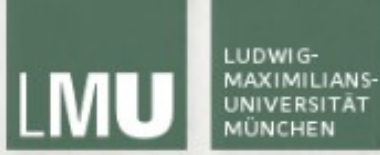

#### Spotlight in OpenGL gltest.cpp

void GlTest::initLight(){

 $GLf$ loat LightAmbient $[] = \{0.8f, 0.8f, 0.8f, 1.0f\};$  $GLf$ loat LightDiffuse $[] = \{1.0f, 1.0f, 1.0f, 1.0f\};$ GLfloat LightPosition $[] = \{ -5.0f, 2.0f, -5.0f, 1.0f \};$ 

 $GLf$ loat spotDirection $[] = \{1.0f, 0.0f, 1.0f\};$ 

glEnable(GL\_LIGHTING);

```
glLightfv(GL_LIGHT1, GL_AMBIENT, LightAmbient);
glLightfv(GL_LIGHT1, GL_DIFFUSE, LightDiffuse);
glLightfv(GL_LIGHT1, GL_POSITION, LightPosition);
glLightfv(GL_LIGHT1, GL_SPOT_DIRECTION, spotDirection);
glLightf(GL_LIGHT1, GL_SPOT_CUTOFF, 80);
glLightf(GL_LIGHT1, GL_SPOT_EXPONENT, 0.2f);
glEnable(GL_LIGHT1);
```
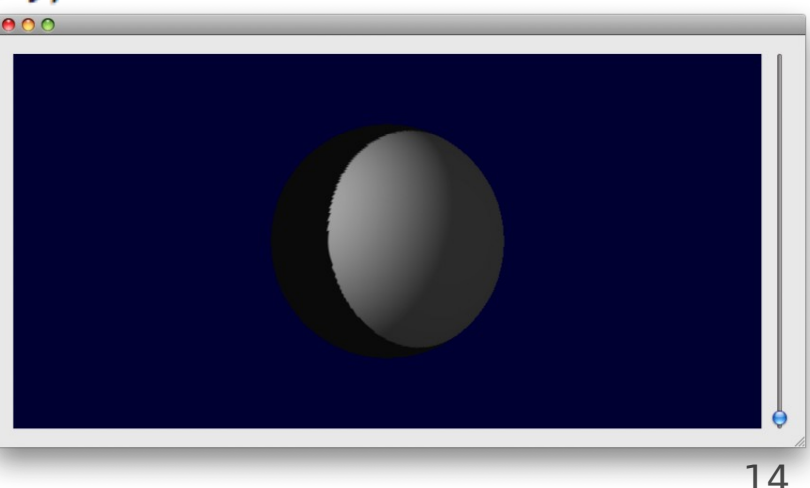

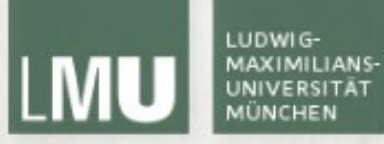

## Objekteigenschaften

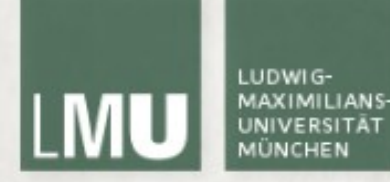

#### Normalen

- Damit die Lichtberechnung vernünftig funktioniert sollte jedes Polygon in der Szene eine Normale haben
- Normalen sind ebenfalls ein angenehmerer Weg Vorder- und Rückseite eines Objekts zu definieren
- glNormal3f/4fv verändern die aktuelle Normale (Voreinstellung  $(0,0,1)$
- Mit glu erzeugte Objekte (z.B. gluSphere) haben bereits passende Normalen
- **Ebenfalls wichtig für Texturierung**

(Quellen: [http://www.opengl.org](http://www.opengl.org/) http://en.wikipedia.[org/wiki/Surface\\_normal\)](http://www.opengl.org/)

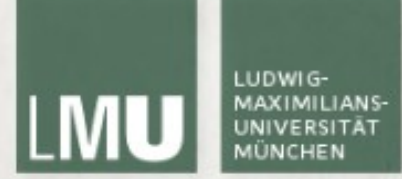

- Lichtfarbe und -eigenschaften
- ambient: Grundfarbe des Objekts
- emissive: Farbe in der das Objekt (von sich aus) leuchtet (Glühen)
- diffuse: Licht, das in alle Richtung reflektiert wird
- **SPECULARENGERY Licht, das nur in eine Richtung** reflektiert wird

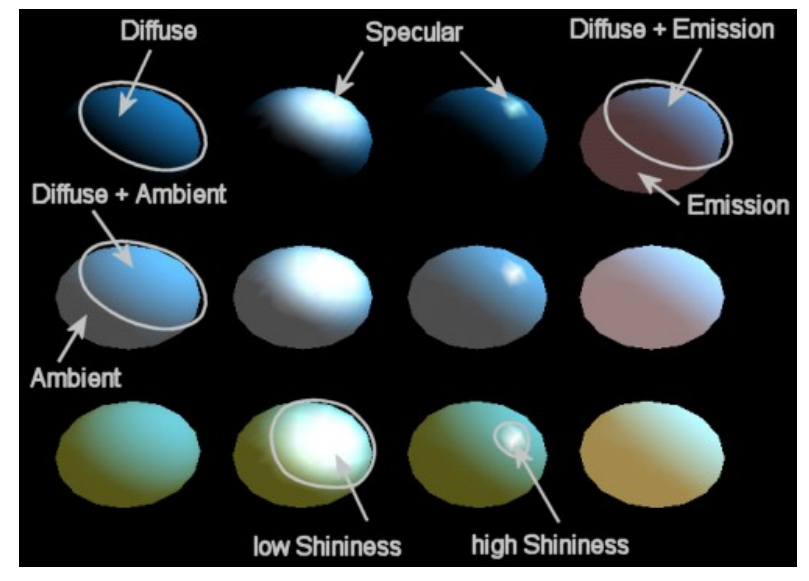

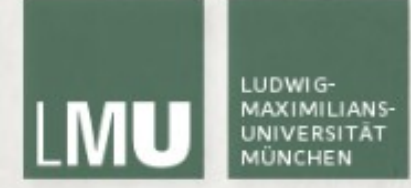

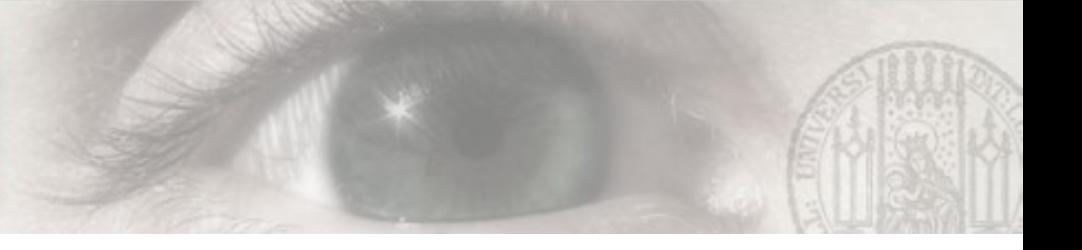

#### Materialien in OpenGL

- Setzen von Materialeigenschaften mit
- glMaterialf(face, pname, param)
- glMaterialfv(face, pname, \*param)
	- face GL\_FRONT, GL\_BACK, GL\_FRONT\_AND\_BACK
	- pname Parametername (GL\_SHININESS, GL\_AMBIENT, GL\_DIFFUSE, etc)
	- param Neuer Wert
	- **\*** \*param Pointer auf einen Vektor mit neuen Werten

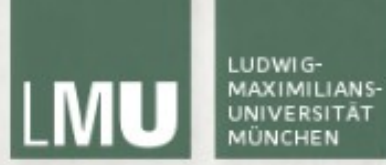

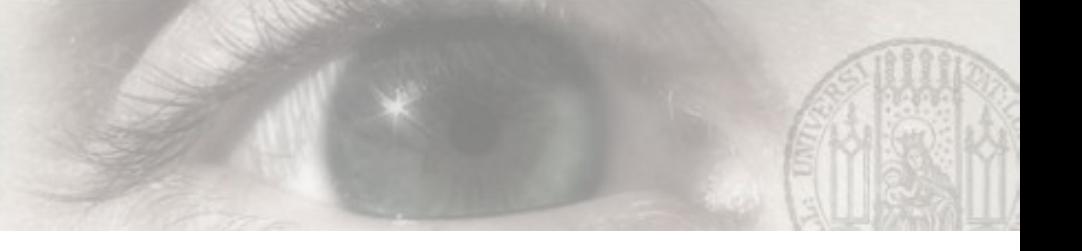

#### Materialeigenschaften

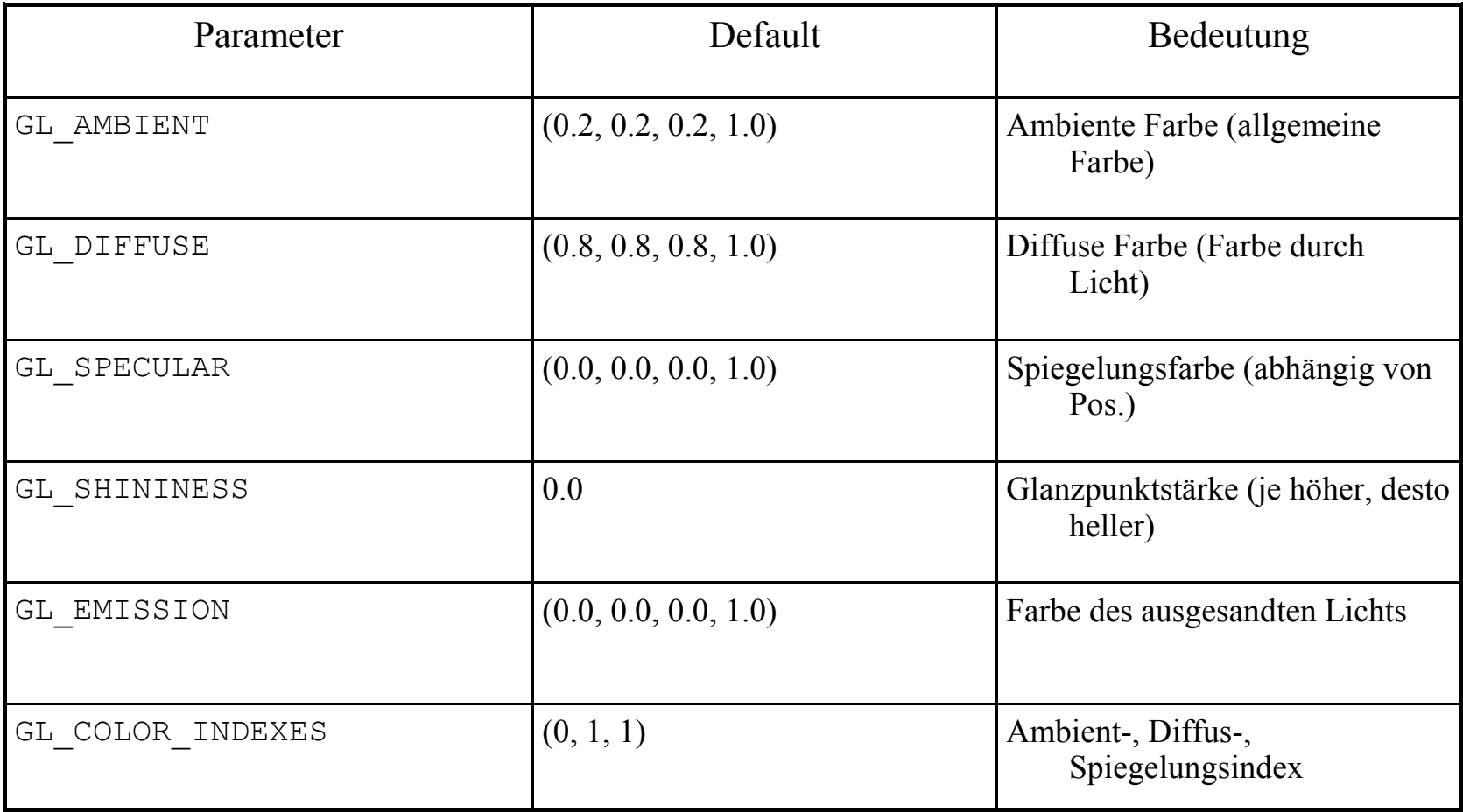

(Quelle: [http://www.opengl.org\)](http://www.opengl.org/)

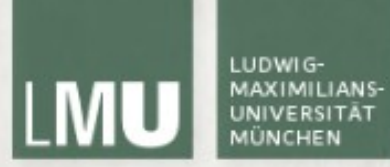

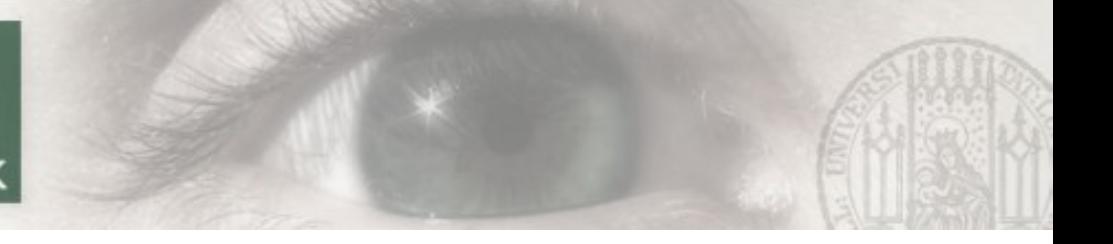

#### Beispielmaterialien

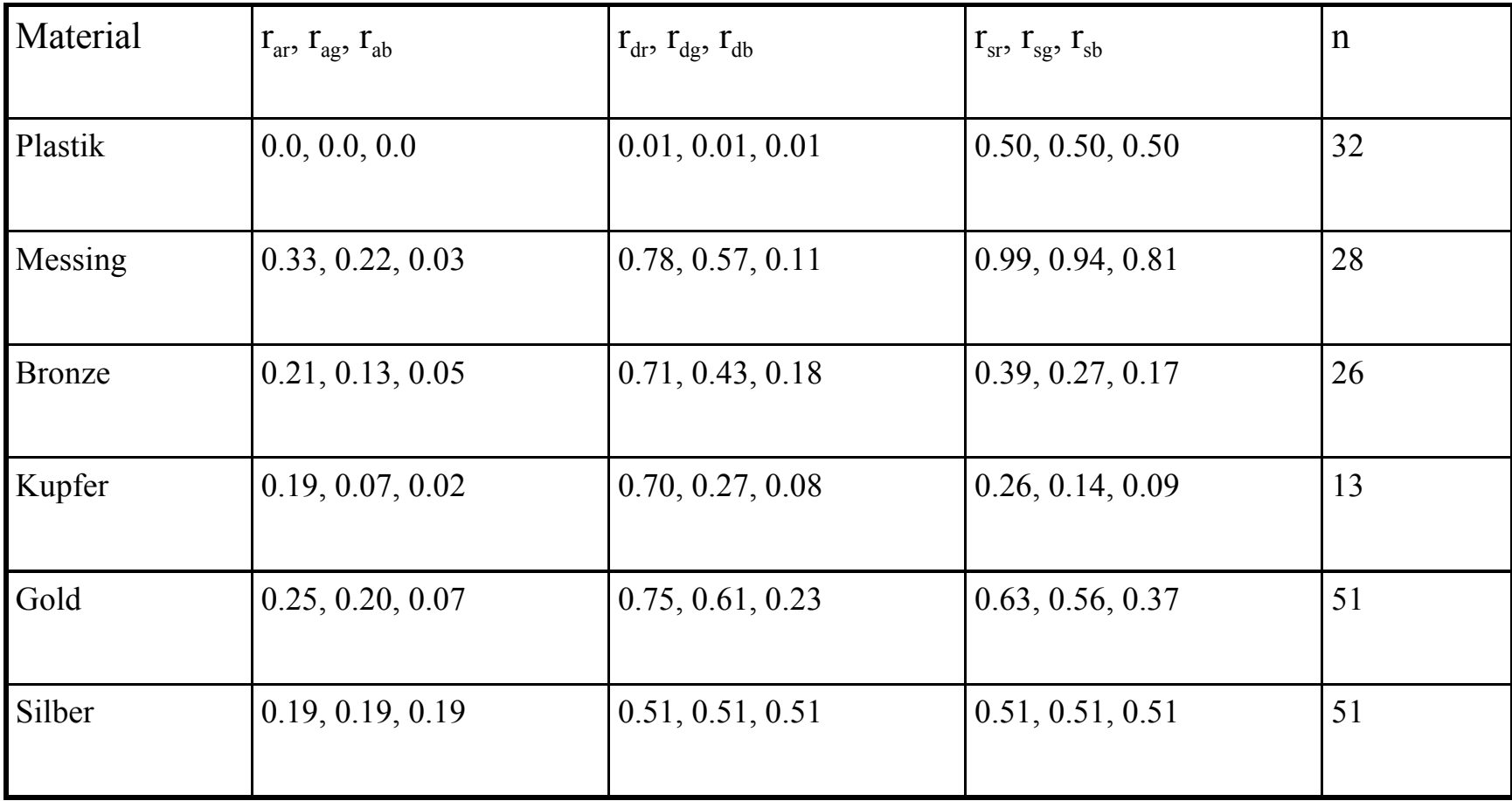

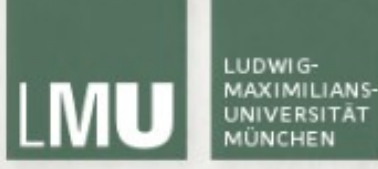

Materialien in OpenGL gltest.cpp

 $[0.596, 0.196, 0.196, 0.196]$  $[6Lf$ loat spec $[6L] = \{0.51f, 0.51f, 0.51f\};$ glMaterialfv(GL\_FRONT\_AND\_BACK, GL\_AMBIENT, amcol); glMaterialfv(GL\_FRONT\_AND\_BACK, GL\_DIFFUSE, specCol); glMaterialfv(GL\_FRONT\_AND\_BACK, GL\_SPECULAR, specCol); glMaterialf(GL\_FRONT\_AND\_BACK, GL\_SHININESS, 0.51f);

 $GLUquadricObj* quad = gluNewQuadric();$ gluSphere(quad, 2.5f, 200, 200);

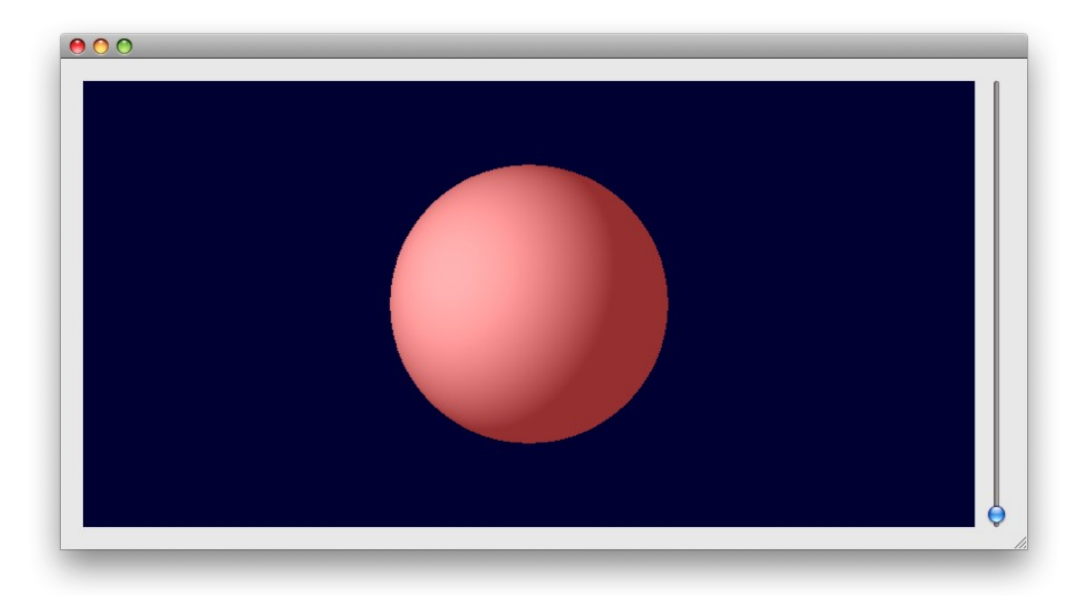

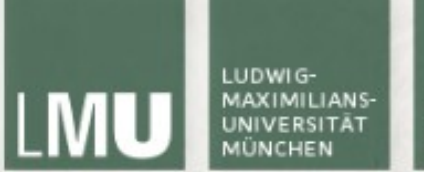

#### Farbmischung in OpenGL

- Sowohl Licht als auch Materialien haben verschiedene (Ambient, Diffuse, etc) Farben. Wie ergibt sich daraus die Farbe des Polygons?
- Die Materialfarbe bestimmt, welche Teile des ankommenden Lichts reflektiert werden
- Beispiel:
	- Eine vollständig rote Kugel ( $R=1$ , $G=B=0$ ) reflektiert alles ankommende rote Licht
	- Bei einer weißen Lichtquelle sind die Farben gleichmäßig verteilt, sodass die Kugel rot erscheint
	- Bei einer roten Lichtquelle sieht die Kugel ebenfalls rot aus
	- Bei einer grünen Lichtquelle wird die Kugel schwarz, da kein rotes Licht reflektiert werden kann

(Quelle: [http://glprogramming.com/red/chapter05.html\)](http://glprogramming.com/red/chapter05.html)

# LUDWIG

LEHR- UND FORSCHUNGSEINHEIT MEDIENINFORMATIK

### Shading

- Die Berechnung der Farbe einer Oberfläche heißt Shading
- Je nach Materialeigenschaften, Lichtquellen und Einstellungen ergeben sich unterschiedliche Farben
- glShadeModel bestimmt den angewendeten Shading-Modus:
	- GL\_FLAT Flat shading (Shading pro Polygon)
	- GL\_SMOOTH Gouraud shading (Shading pro Pixel) (Voreinstellung)

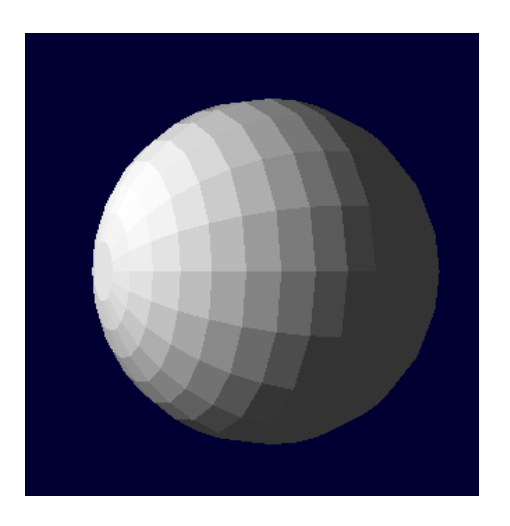

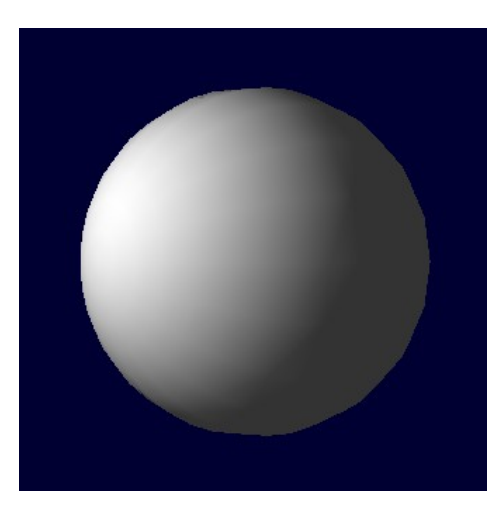

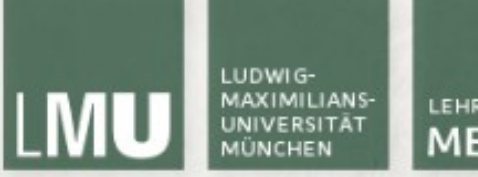

#### Flat Shading

- Beim Flat oder Constant Shading wird jedem Polygon eine konstante Farbe zugewiesen
- Die Berechnung dieser Farbe basiert auf der Oberflächennormalen und Abstand, Farbe und Richtung der Lichtquelle(n)
- Funktioniert gut bei ebenen Oberflächen (Würfel), schlecht bei gekrümmten (Kugel)
- **Shartharer 19 appraent 12 and 13 absorpt 12 appraent 13 absorpt 12 absorpt 12 absorpt 13 absorpt 12 absorpt 12** eigentlich nicht mehr nötig

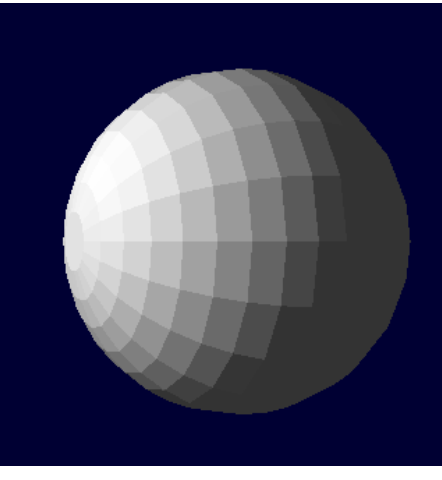

(Quelle: [http://de.wikipedia.org/wiki/Flat\\_Shading\)](http://de.wikipedia.org/wiki/Flat_Shading)

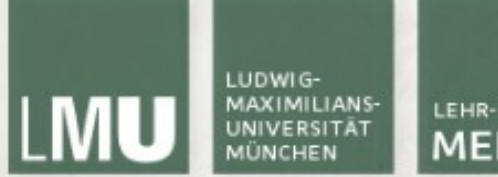

#### Gouraud Shading

- Beim Gouraud Shading wird zuerst für jeden Vertex der Fläche die Farbe berechnet
- Die Farbe eines Pixels auf der Oberfläche ergibt sich dann durch Interpolation
- Generell besser als Flat Shading, versagt aber bei Glanzpunkten
- Verbesserung: Phong Shading
	- pixelweise Interpolation des Normalenvektors
	- **F** in OpenGL nur per Shading Language

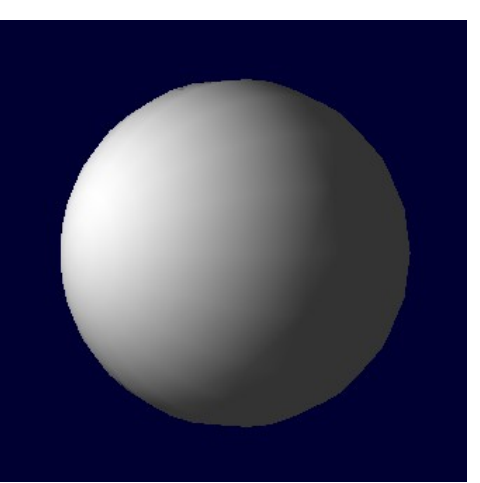

(Quelle: [http://en.wikipedia.org/wiki/Gouraud\\_shading\)](http://en.wikipedia.org/wiki/Gouraud_shading)

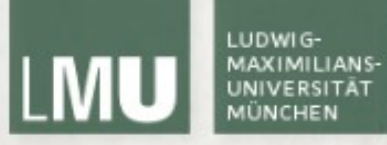

## Texturierung

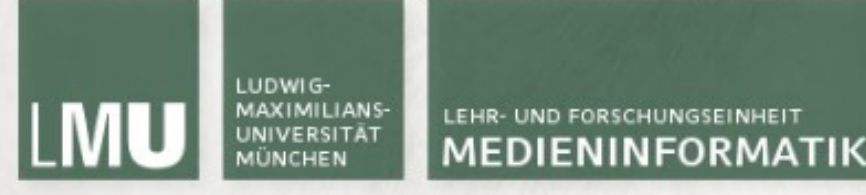

#### Texturierung

- Eine realistische Nachbildung von Oberflächen ist nicht nur rechensondern auch arbeitsaufwändig
- Meistens reicht es dass Oberflächen nur so aussehen "als ob" und nicht vollständig modelliert sind
- **Texturierung (Texture Mapping) ist ein Prozess bei dem** zweidimensionale Bitmapbilder über dreidimensionale Oberflächen gezogen werden

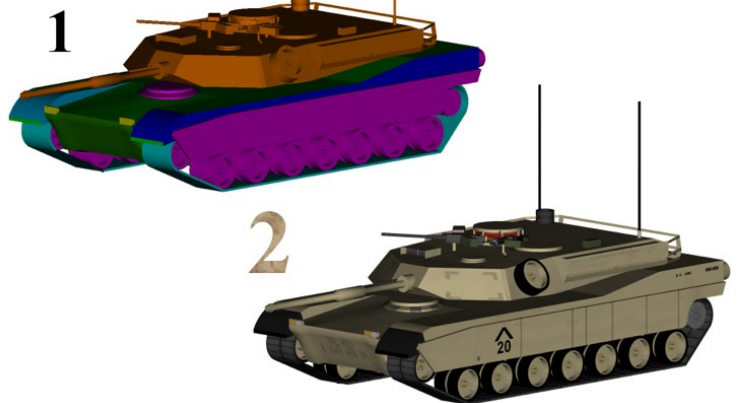

(Quelle: [http://en.wikipedia.org/wiki/Texture\\_mapping\)](http://en.wikipedia.org/wiki/Texture_mapping)

#### Texturkoordinaten

- Wie bringt man zweidimensionale Bilder auf dreidimensionale Körper?
- In OpenGL hat jeder Punkt eines Polygons zusätzliche 2D-Texturkoordinaten (u, v)
- Die Textur wird zwischen diesen Punkten interpoliert
- Texturkoordinaten liegen im Bereich zwischen 0 und 1 auch für nichtquadratische Texturen  $(u_2, v_2)$

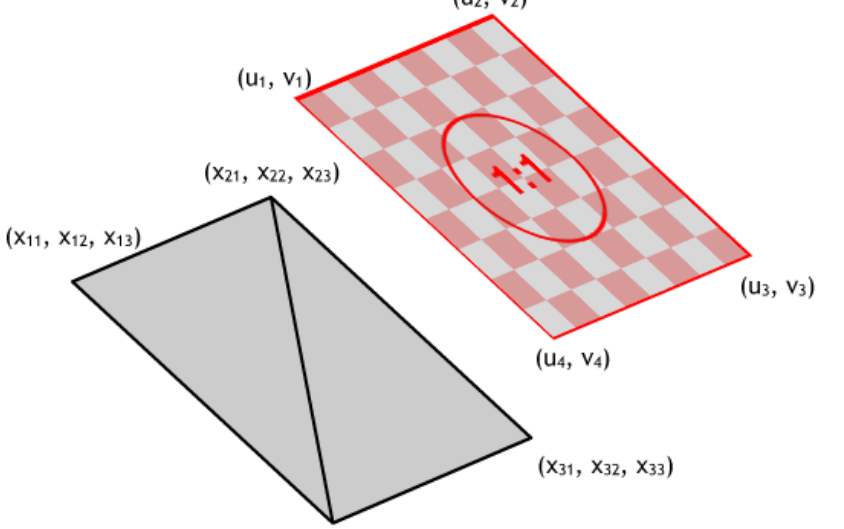

(Quelle: [http://www.medien.ifi.lmu.de/lehre/ss08/3dp/ProgPrakt\\_3D\\_Szenengraph\\_Texturen.pdf\)](http://www.medien.ifi.lmu.de/lehre/ss08/3dp/ProgPrakt_3D_Szenengraph_Texturen.pdf)

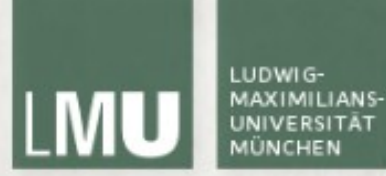

#### Texturkoordinaten

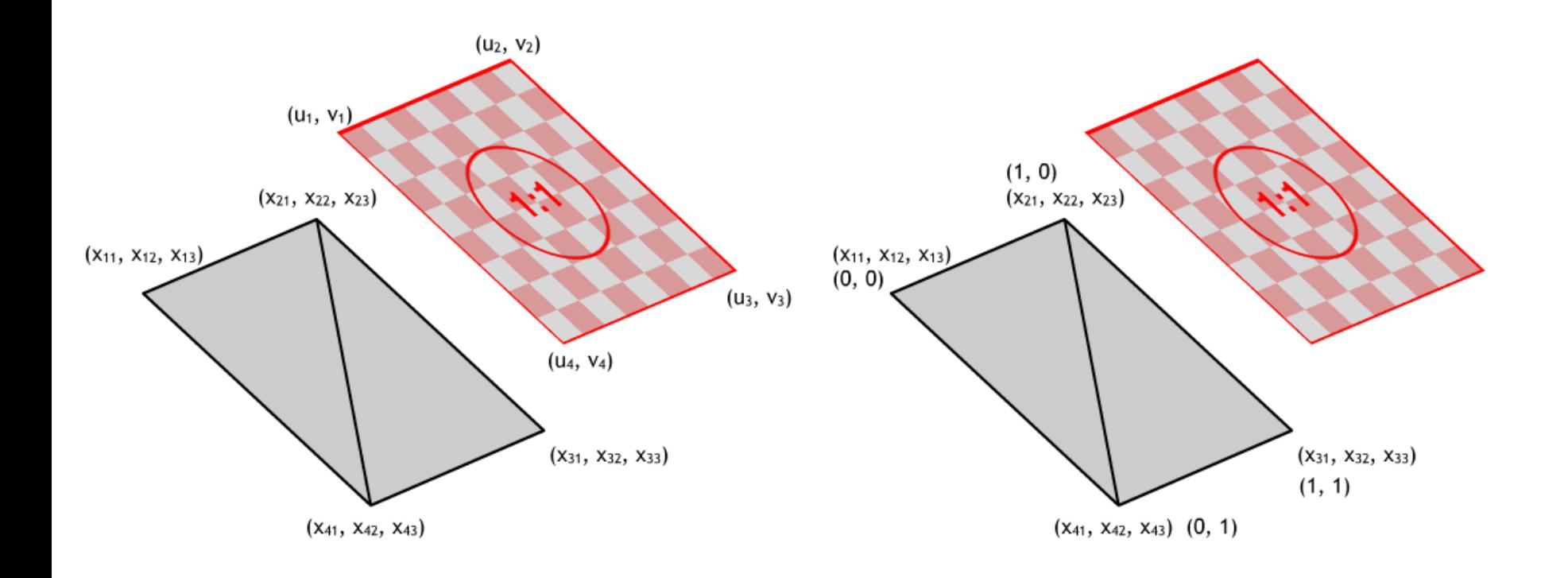

(Quelle: [http://www.medien.ifi.lmu.de/lehre/ss08/3dp/ProgPrakt\\_3D\\_Szenengraph\\_Texturen.pdf\)](http://www.medien.ifi.lmu.de/lehre/ss08/3dp/ProgPrakt_3D_Szenengraph_Texturen.pdf)

- Setzen von Texturkoordinaten mit glTexCoord2d/f
- Kann auch in glBegin...glEnd Blöcken angewendet werden

```
glBegin(GL_QUADS);
    glTexCoord2f(0,0);
    glVertex3f(2, 2, 0);
    glTexCoord2f(1, 0);
    glVertex3f(-2, 2, 0);
    glTexCoord2f(1, 1);
    glVertex3f(-2, -2, 0);glTexCoord2f(0, 1);
    glVertex3f(2, -2, 0);glEnd();
```
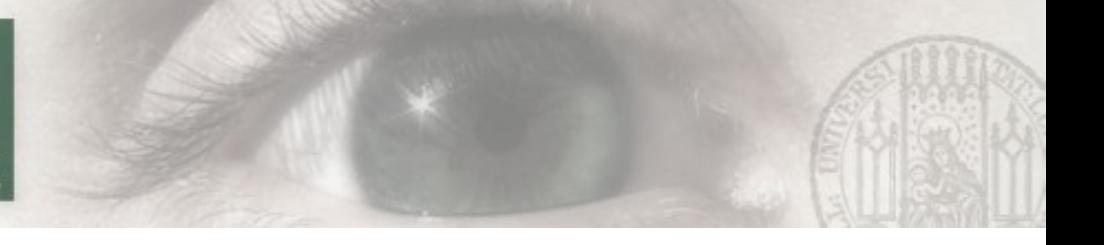

 Für Vertex Arrays und VBOs werden eigene Arrays mit Texturkoordinaten verwendet:

// Generate And Bind The Vertex Buffer [...] // Generate And Bind The Texture Coordinate Buffer glGenBuffersARB( 1, &VBOTexCoords ); glBindBufferARB( GL\_ARRAY\_BUFFER\_ARB, VBOTexCoords ); glBufferDataARB( GL\_ARRAY\_BUFFER\_ARB, *size*, *coordArray*,GL\_STATIC\_DRAW\_ARB );

// Set The Vertex Pointer To The Vertex Buffer glBindBufferARB( GL\_ARRAY\_BUFFER\_ARB, VBOVertices ); glVertexPointer( 3, GL\_FLOAT, 0, (char \*) NULL );

// Set The TexCoord Pointer To The TexCoord Buffer glBindBufferARB( GL\_ARRAY\_BUFFER\_ARB, VBOTexCoords ); glTexCoordPointer( 2, GL\_FLOAT, 0, (char \*) NULL );

glDrawArrays( GL\_TRIANGLES, 0, *vertexCount* );

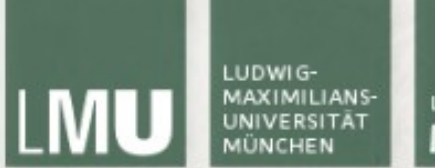

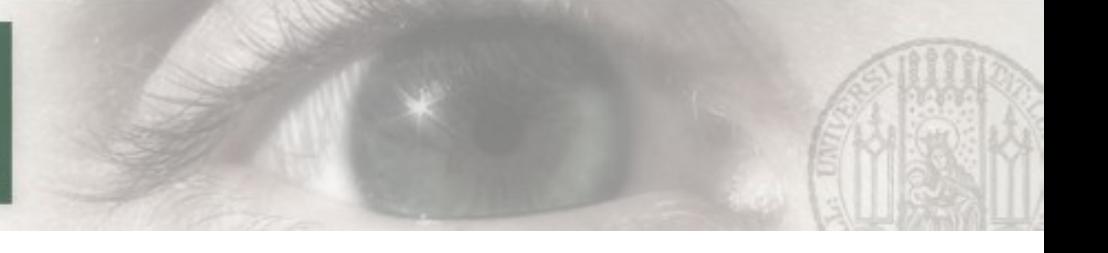

- Aktivierung des Texture Mappings in OpenGL mit glEnable(GL\_TEXTURE\_2D) (Texture Mapping kann genauso wie Licht beliebig an- und abgestellt werden)
- glGenTextures(num, GLuint\* target) generiert num neue Texturen und speichert das Ergebnis in \*target
- glBindTexture(target, texture) aktiviert eine bestimmte Textur
	- target meistens GL\_TEXTURE\_2D
	- texture Nummer der Textur

- Das Laden einer Textur erfolgt mit
- glTexImage2D (target, level, internalformat, width, height, border, format, type, \*pixels)
	- Target => GL\_TEXTURE\_2D
	- **-** level Level-Of-Detail (s.u.). Meist 0
	- internalformat Anzahl der Farbkanäle (1 4)
	- width, height Bilddimensionen
	- border Rahmengröße (0 1)
	- format Pixeldatenformat (bei QImage GL\_RGBA)
	- pixels Pointer zu den Bilddaten
- Die Breite und Höhe einer Textur sollte eine Zweierpotenz sein, d.h. 128 x 128, 128 x 256, 256 x 256, 512 x 512, ... (Maximalgröße hängt von Grafikhardware ab) (Quelle: [http://www.opengl.org\)](http://www.opengl.org/)

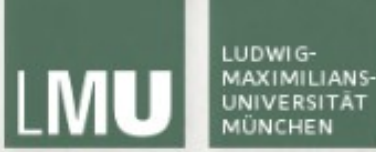

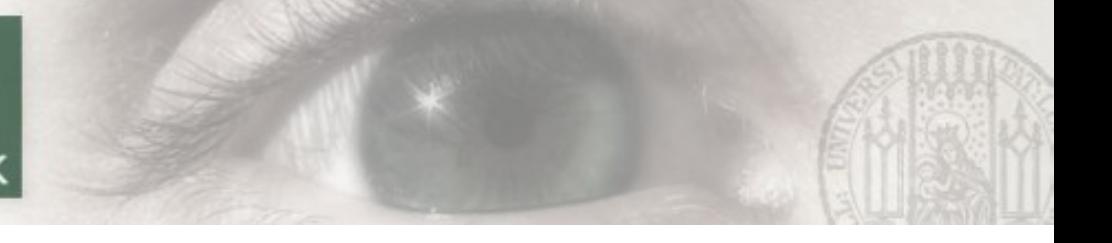

#### Texturen in OpenGL

```
void GlTest::initTexturesOf
```
return;

```
QImage buf, qtex;
buf.load("/Users/dominikusbaur/texture.bmp");
if(buf.isNull()){
    qDebug("could not load image");
```

```
ł
```

```
qtex = QGLWidget::convertToGLFormat(buf);
```

```
glGenTextures(1, &texture[0]);
glBindTexture(GL_TEXTURE_2D, texture[0]);
glTexImage2D(GL_TEXTURE_2D, 0, 3, qtex.width(), qtex.height(), 0,
             GL_RGBA, GL_UNSIGNED_BYTE, qtex.bits());
glTexParameteri(GL_TEXTURE_2D,GL_TEXTURE_MIN_FILTER,GL_LINEAR);
glTexParameteri(GL_TEXTURE_2D,GL_TEXTURE_MAG_FILTER,GL_LINEAR);
```
qlEnable(GL\_TEXTURE\_2D);

```
glBegin(GL_QUADS);
    glTexCoord2f(0, 0);
    glVertex3f(2, 2, 0);glTexCoord2f(1, 0);
    glVertex3f(-2, 2, 0);
    glTexCoord2f(1, 1);
    glVertex3f(-2, -2, 0);glTexCoord2f(0, 1);
    glVertex3f(2, -2, 0);glEnd();
```
ı

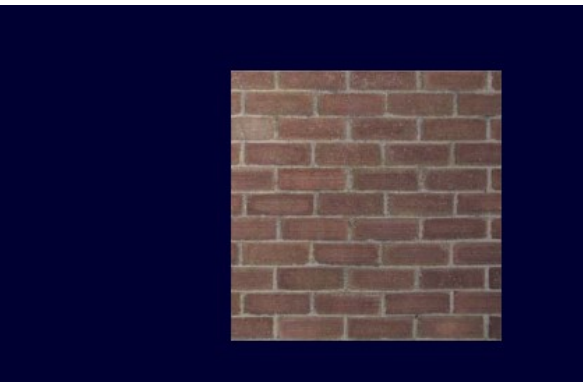

LUDWIG-

- Nachdem eine Textur auf ein Bildschirmobjekt gemappt wurde, kann ein Bildschirmpixel mehreren oder weniger als einem Texel entsprechen
- => Filterung (Minification bzw. Magnification) muss durchgeführt werden
- glTexParameteri(target, pname, param) stellt den Filter ein
	- target GL\_TEXTURE\_2D
	- pname GL\_TEXTURE\_MIN\_FILTER, GL\_TEXTURE\_MAG\_FILTER für Minification und Magnification
	- param Wert (GL\_NEAREST, GL\_LINEAR)

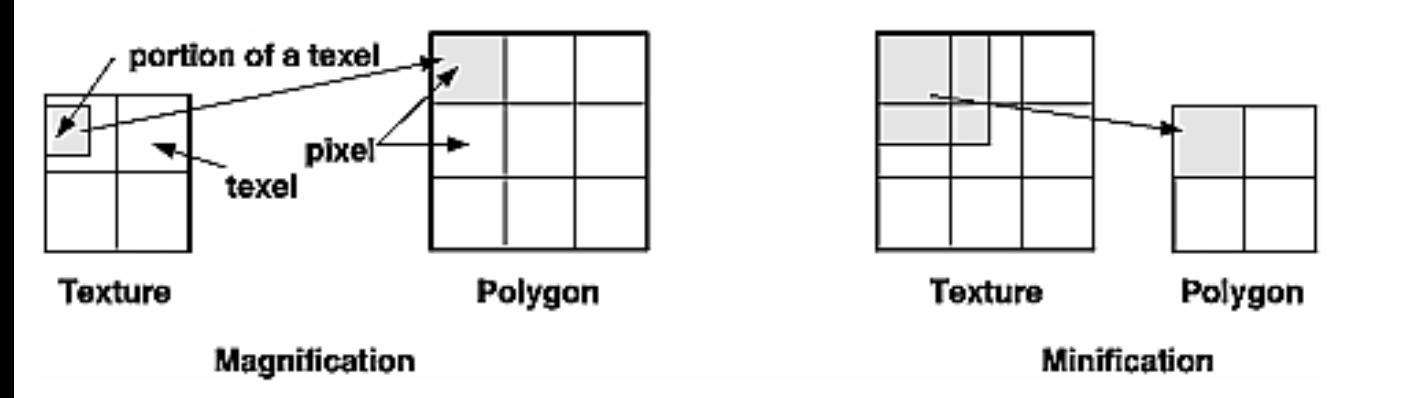

(Quelle: [http://glprogramming.com/red/chapter09.html\)](http://glprogramming.com/red/chapter09.html)

# LUDWIG-

LEHR- UND FORSCHUNGSEINHEIT MEDIENINFORMATIK

#### Mipmaps

- Texturierte Objekte die weiter von der Kamera entfernt sind brauchen nicht unbedingt die volle Texturauflösung. Um die Performance zu erhöhen können kleinere Varianten der Originaltextur dafür angegeben werden (mipmaps)
- gluBuild2DMipmaps (target, internalformat, width, height, format, type, \*pixels) kann als Alternative zu glTexImage2D benutzt werden und generiert automatisch mipmaps

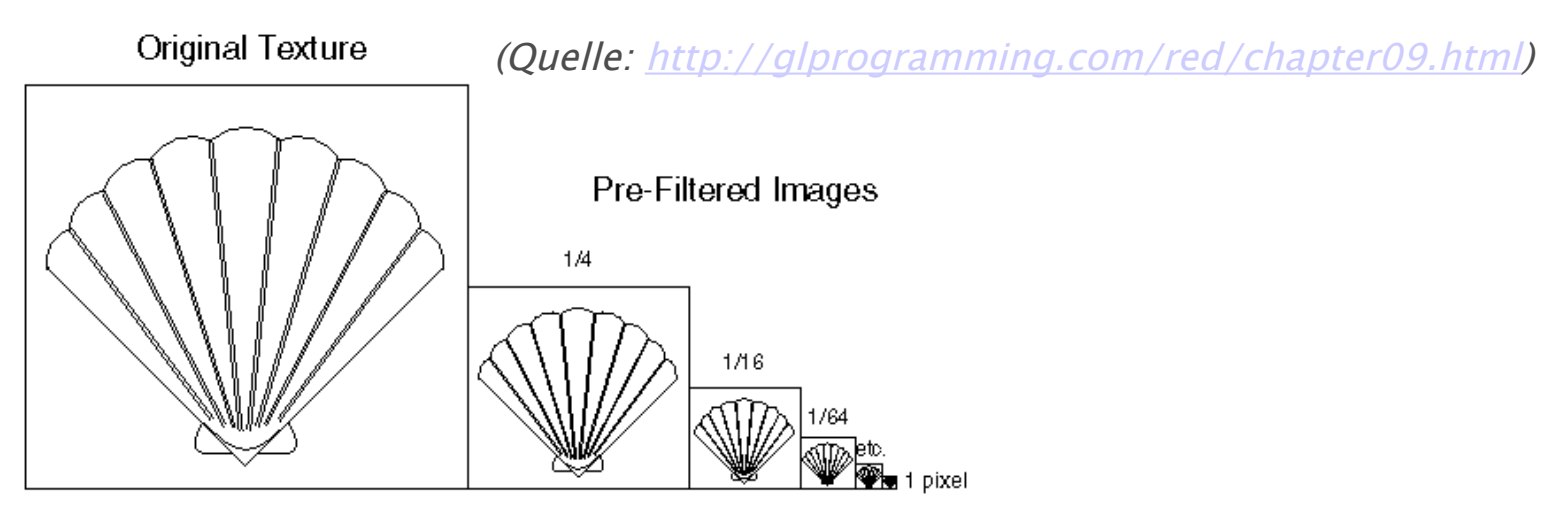

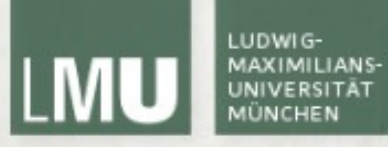

## Blending

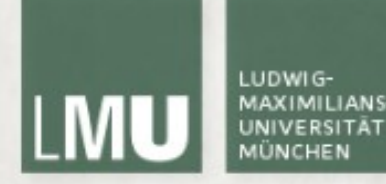

#### Blending

- Um Farbtransparenz in die OpenGL Berechnungen einfliessen zu lassen muss Alpha Blending aktiviert sein
- Beim Alpha Blending (bzw. Compositing) wird die (transparente) Farbe eines Objekts mit den existierenden Farben an der jeweiligen Position kombiniert um einen Transparenzeffekt zu erreichen
- Beleuchtung sollte deaktiviert sein
- Bei mehreren durchsichtigen Objekten ist die Zeichenreihenfolge wichtig - Aktivierung des Tiefenbuffers führt dazu, dass Objekte hinter einem transparenten Objekt nicht mehr gezeichnet werden!

#### Blendingfunktionen

- Blending kombiniert Farben im Framebuffer (Rs, Gs, Bs, As) mit der aktuellen Farbe ( $R_d$ ,  $G_d$ ,  $B_d$ ,  $A_d$ )
- Die Werte liegen zwischen 0 (vollständig transparent) und ( $k_R$ ,  $k_G$ ,  $k_B$ ,  $k_A$ ) (normalerweise 1 - vollständig opak) und werden mit einem Skalierungsfaktor (s für Source, d für Destination) multipliziert

$$
R_d = \min(k_R, R_s s_R + R_d d_R)
$$
  
\n
$$
G_d = \min(k_G, G_s s_G + G_d d_G)
$$
  
\n
$$
B_d = \min(k_B, B_s s_B + B_d d_B)
$$
  
\n
$$
A_d = \min(k_A, A_s s_A + A_d d_A)
$$

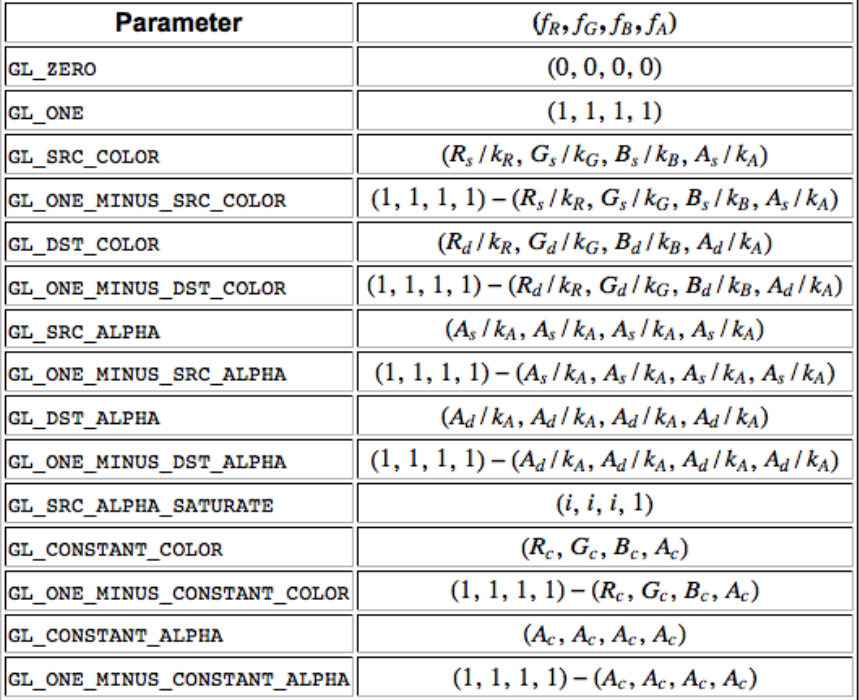

(Quelle: [http://pyopengl.sourceforge.net/documentation/manual/glBlendFunc.3G.html\)](http://pyopengl.sourceforge.net/documentation/manual/glBlendFunc.3G.html)

#### Blending in OpenGL

- glEnable(GL\_BLEND) aktiviert das Blending
- glBlendFunc(src, dest) bestimmt die Blendingfunktion die benutzt wird
	- src, dest Ein Wert aus GL\_ZERO, GL\_ONE, GL\_DST\_COLOR, GL\_ONE\_MINUS\_DST\_COLOR, GL\_SRC\_ALPHA, GL\_ONE\_MINUS\_SRC\_ALPHA, GL\_DST\_ALPHA, GL\_ONE\_MINUS\_DST\_ALPHA, GL\_SRC\_ALPHA\_SATURATE
- glBlendFunc(GL\_SRC\_ALPHA, GL\_ONE\_MINUS\_SRC\_ALPHA) ist eine gängige Einstellung. Für  $A_s = 1$  (keine Transparenz) ergeben sich dann folgende Ergebnisfarben:  $R_d = R_s$

$$
G_d = G_s
$$

$$
B_d = B_s
$$

$$
A_d = A_s
$$

(Quelle: http://pyopengl.sourceforge.net/documentation/manual/glBlendFunc.3G.html)

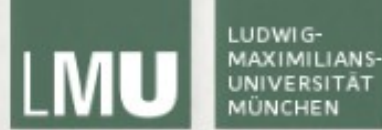

### Blending in OpenGL<br>glDisable(GL\_LIGHTING);

glEnable(GL\_DEPTH\_TEST); glEnable(GL\_BLEND); glBlendFunc (GL\_SRC\_ALPHA, GL\_ONE\_MINUS\_SRC\_ALPHA);

```
glColor4f(1.0f, 0.0f, 0.0f, 1.0f);
glBegin(GL_QUADS);
    glVertex3f(4, 4, -1);glVertex3f(0, 4, -1);glVertex3f(0, 0, -1);glVertex3f(4, 0, -1);glEnd();
glColor4f(0.0f, 1.0f, 0.0f, 0.5f);
glBegin(GL_QUADS);
    glTexCoord2f(0, 0);
    glVertex3f(2, 2, 0);glTexCoord2f(1, 0);
    glVertex3f(-2, 2, 0);glTextCoord2f(1, 1);glVertex3f(-2, -2, 0);
    glTexCoord2f(0, 1);
    glVertex3f(2, -2, 0);glEnd();
```
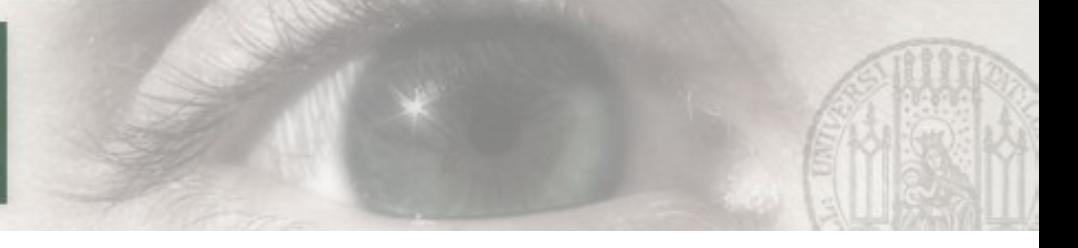

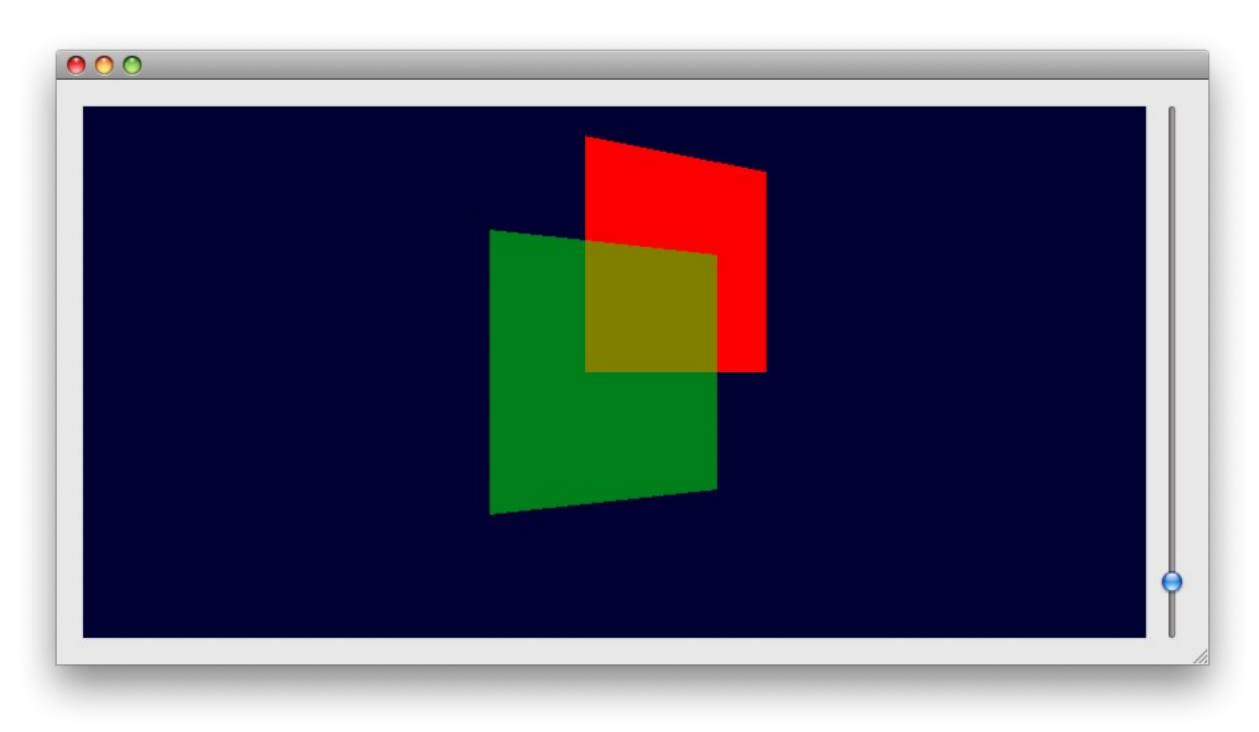

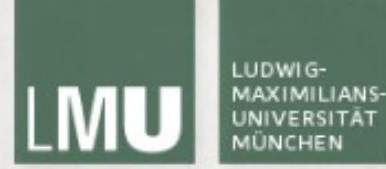

#### Blending und Texturen in OpenGL

```
glColor4f(1.0f, 0.0f, 0.0f, 1.0f);
glBegin(GL_QUADS);
    glVertex3f(4, 4, -1);glVertex3f(0, 4, -1);glVertex3f(0, 0, -1);
    glVertex3f(4, 0, -1);qlEnd():
```
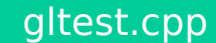

```
glEnable(GL_TEXTURE_2D);
glBindTexture(GL_TEXTURE_2D, texture[0]);
glColor4f(1.0f, 1.0f, 1.0f, 0.8f);
glBegin(GL_QUADS);
    glTexCoord2f(0, 0);
    glVertex3f(2, 2, 0);glTexCoord2f(1, 0);
    glVertex3f(-2, 2, 0);glTexCoord2f(1, 1);
    glVertex3f(-2, -2, 0);
    glTexCoord2f(0, 1);
    glVertex3f(2, -2, 0);qlEnd();
```
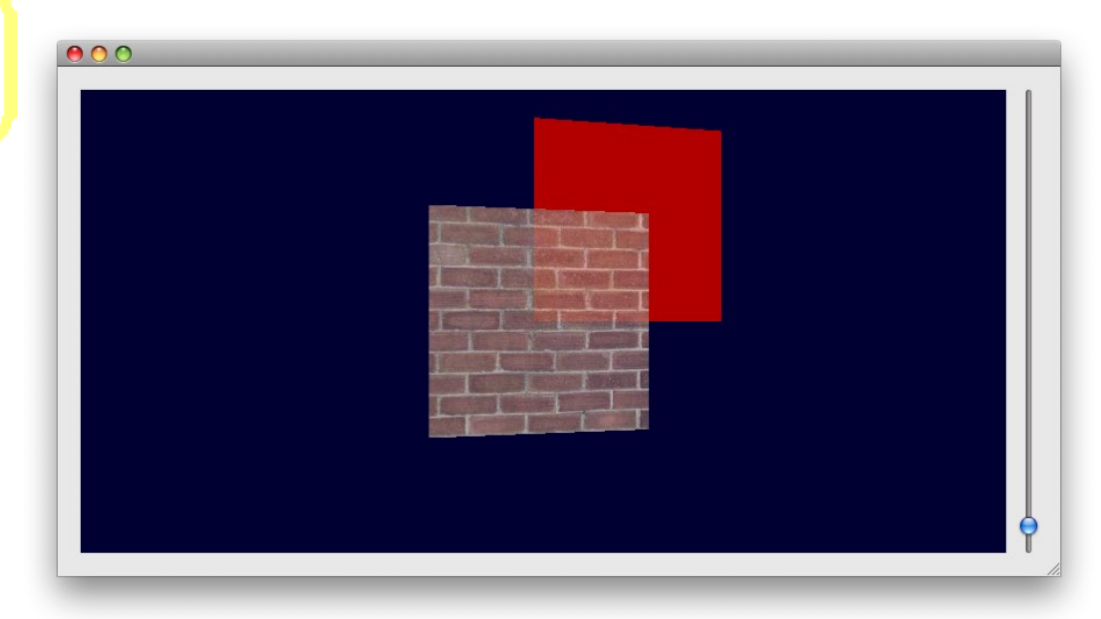

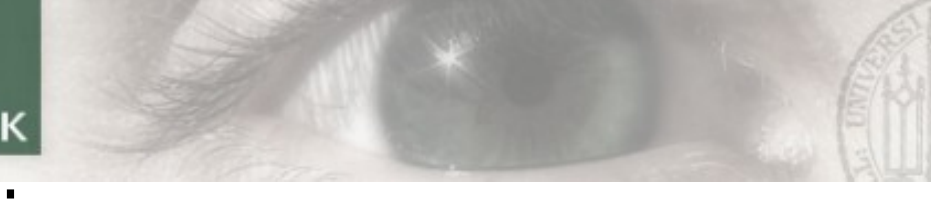

### Blending - Best Practices

- Blending kann genauso wie Licht und Texturen zu- und abgeschaltet werden
- Einträge im Tiefenbuffer können verhindern dass Objekte hinter transparenten Objekten gezeichnet werden
- Daher:
	- 1. Tiefenbuffer aktivieren
	- 2. Alle opaken Objekte zeichnen
	- 3. Schreibschutz für Tiefenbuffer aktivieren: glDepthMask(GL\_FALSE);
	- 4. Alle transparenten Objekte zeichnen (nach Tiefe sortiert)
	- 5. Schreibschutz wieder deaktivieren: glDepthMask(GL\_TRUE);

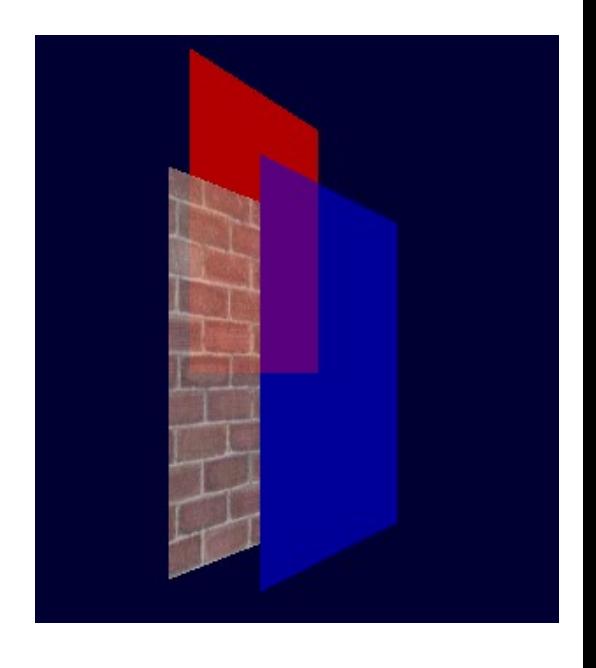

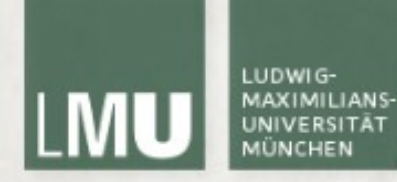

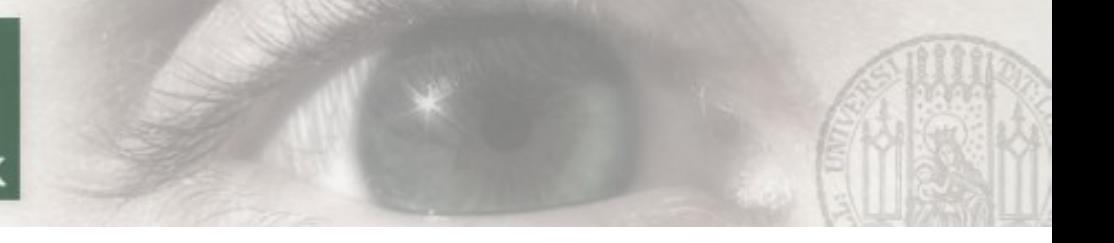

#### Literatur

http://www.opengl.org/sdk/docs/man/

James Van Verth, Lars Bishop:

Essential Mathematics for Games and Interactive Applications: A Programmer's Guide

OpenGL 'Redbook': http://fly.srk.fer.hr/~unreal/theredbook/

NeHe OpenGL Tutorials: http://nehe.gamedev.net/

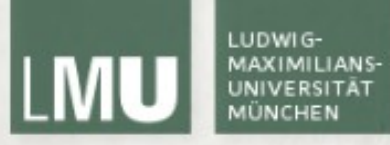

## Vielen Dank!